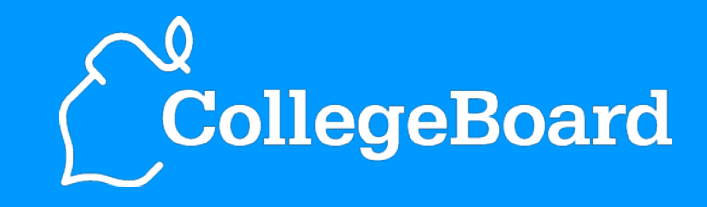

**AP® Chinese Language and Culture**

**Exam Overview** 

# Table of Contents

# **Overview**

- Exam Format
- About This Presentation

# Student Information

# Options for Chinese Text

- Display Options for Reading Chinese Text
- Input Options for Typing Chinese Text
- Output Options for Typing Chinese Text

# Exam

- General Directions
- Section I: Multiple Choice
	- Part A: Listening
	- Part B: Reading
- Break
- Section II: Free Response
	- Part A: Writing
	- Part B: Speaking
- End of Exam

# Additional Resources

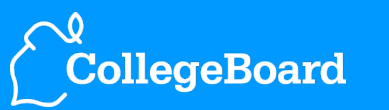

Welcome to an overview of the AP Chinese Language and Culture Exam. This presentation will provide you with a preview of the question types and directions screens that you'll see on exam day.

The exam will be delivered on a CD and administered at a computer. On exam day, you will follow directions spoken by the proctor. During various parts of the exam, you will also read on the screen, listen through a headset, type using the keyboard, and speak into a microphone. Read the information on the screens carefully.

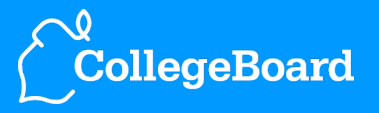

3 **AP Chinese Language and Culture Exam Overview** 

The exam is approximately two hours and 15 minutes in length. The exam has two sections.

Section I consists of multiple-choice questions.

- Part A: Listening
- Part B: Reading

Section II, the free-response section, requires you to produce written and spoken responses.

- Part A: Writing
- Part B: Speaking

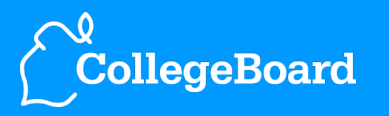

# About This Presentation

- This overview does not present an entire exam, but does include questions that represent the various parts of the complete exam.
- The screen images in this presentation are from a sample exam. Several screens in the sample exam include an Exit button, but this button will not appear in the regular exam.
- This presentation includes screens where some details, such as references to the number of questions or administration time, refer to the sample exam and do not match the complete exam.

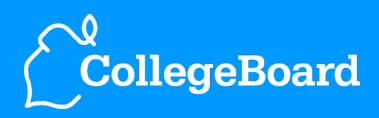

 $AP$ 

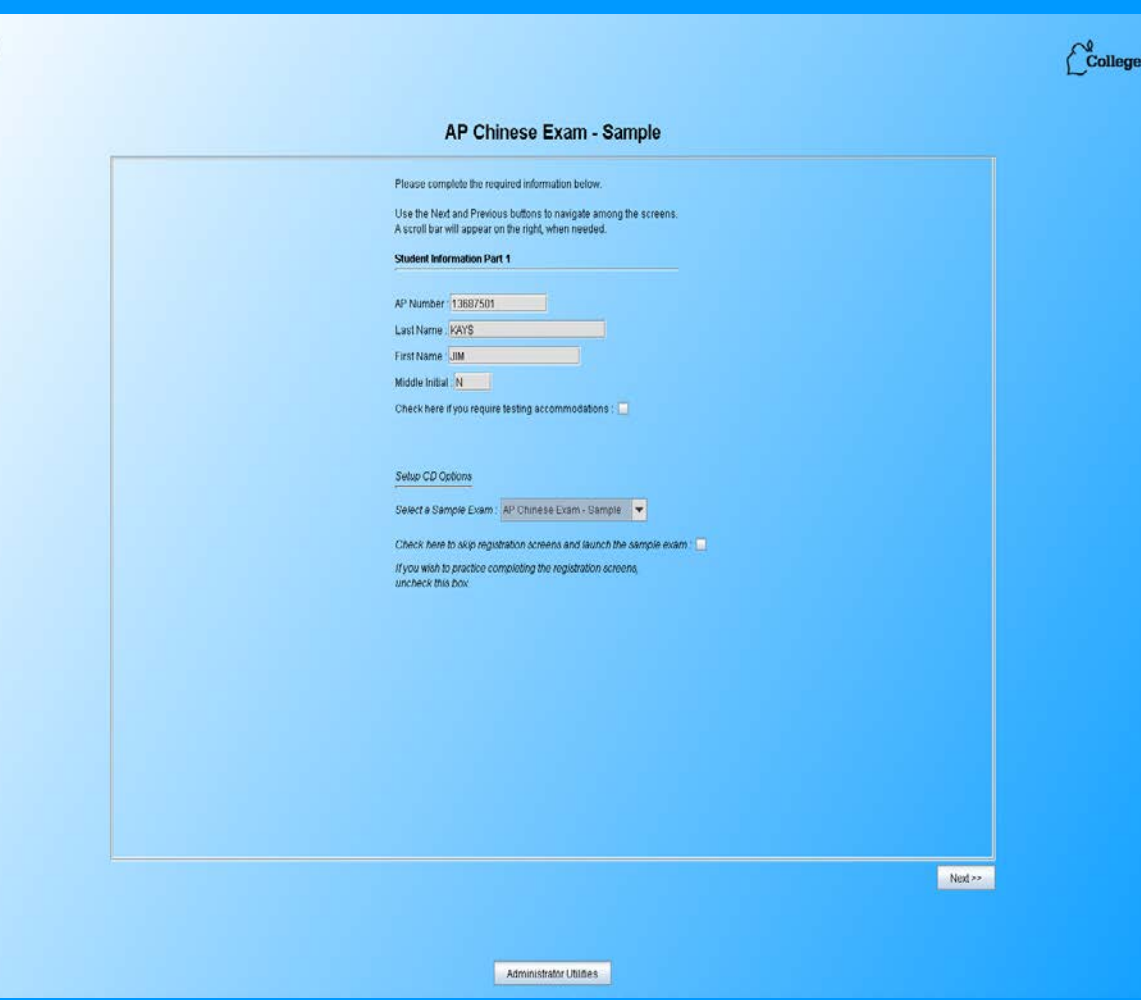

The following screens show the Student **Information** registration screens that you'll complete in place of an answer sheet on exam day.

loard

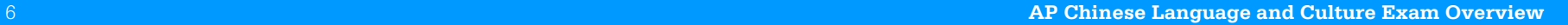

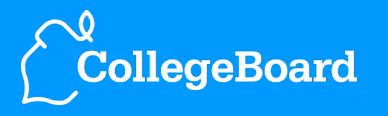

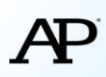

# $\int_{0}^{\sqrt{2}}$ CollegeBoard

### AP Chinese Exam - Sample

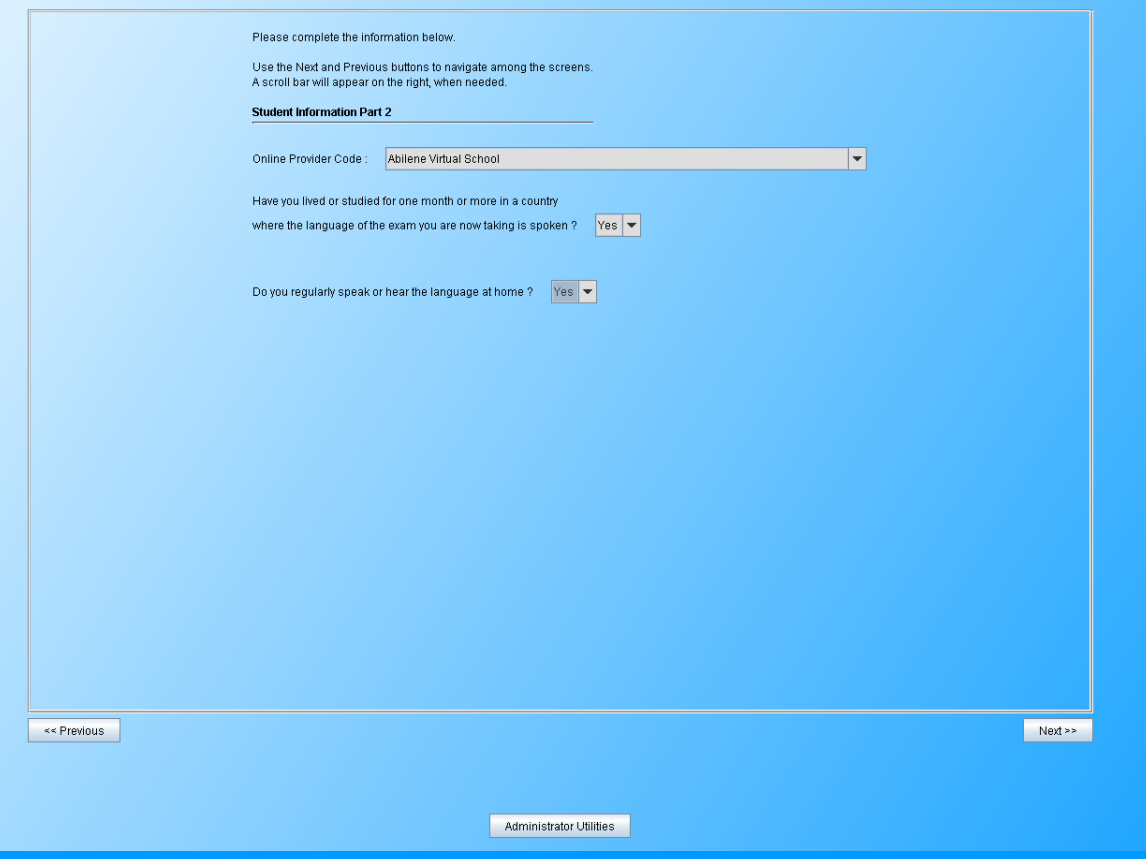

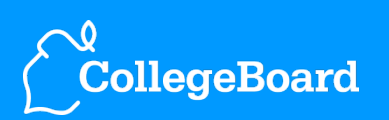

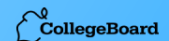

#### AP Chinese Exam - Sample

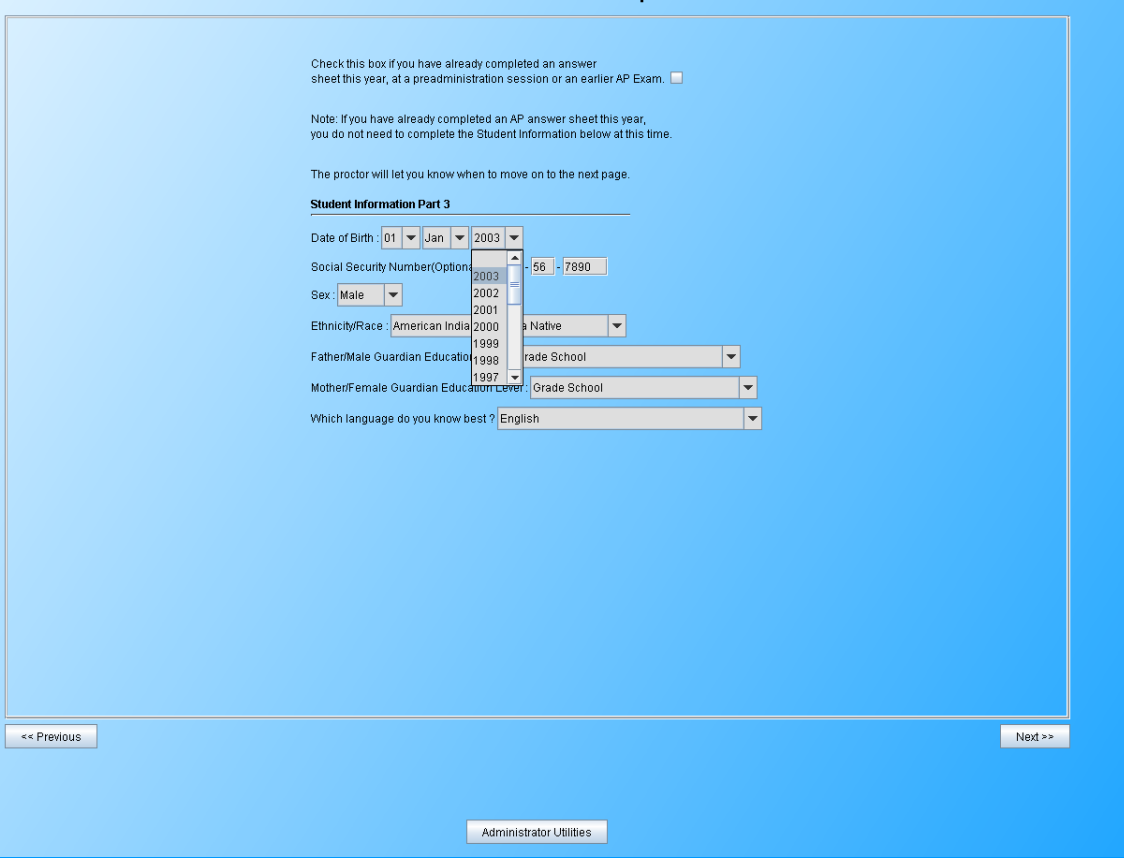

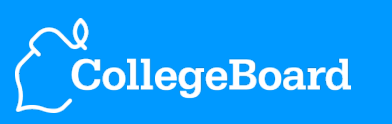

 $AP$ 

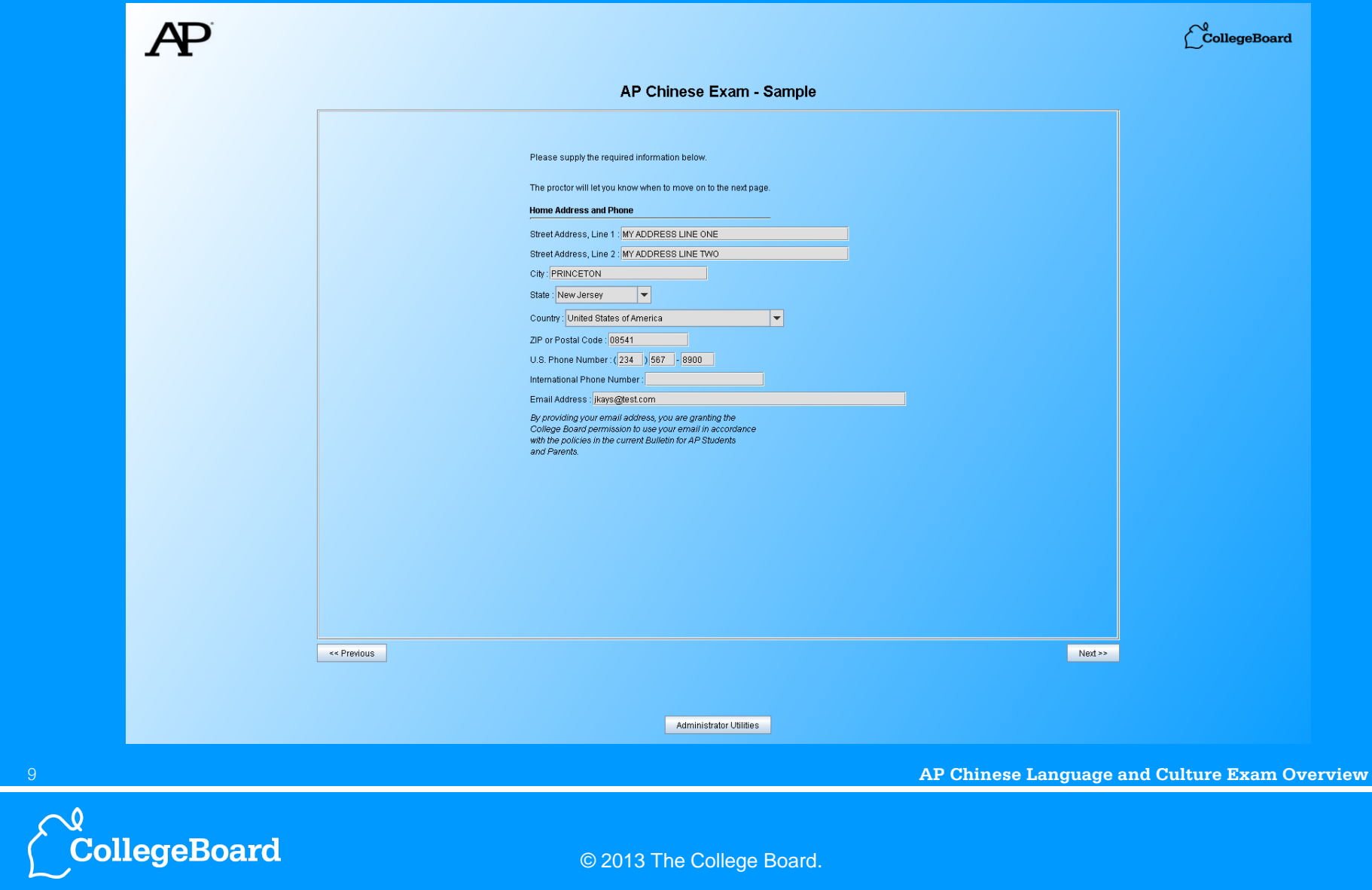

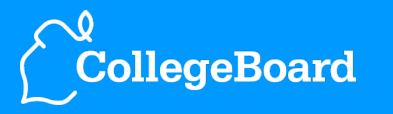

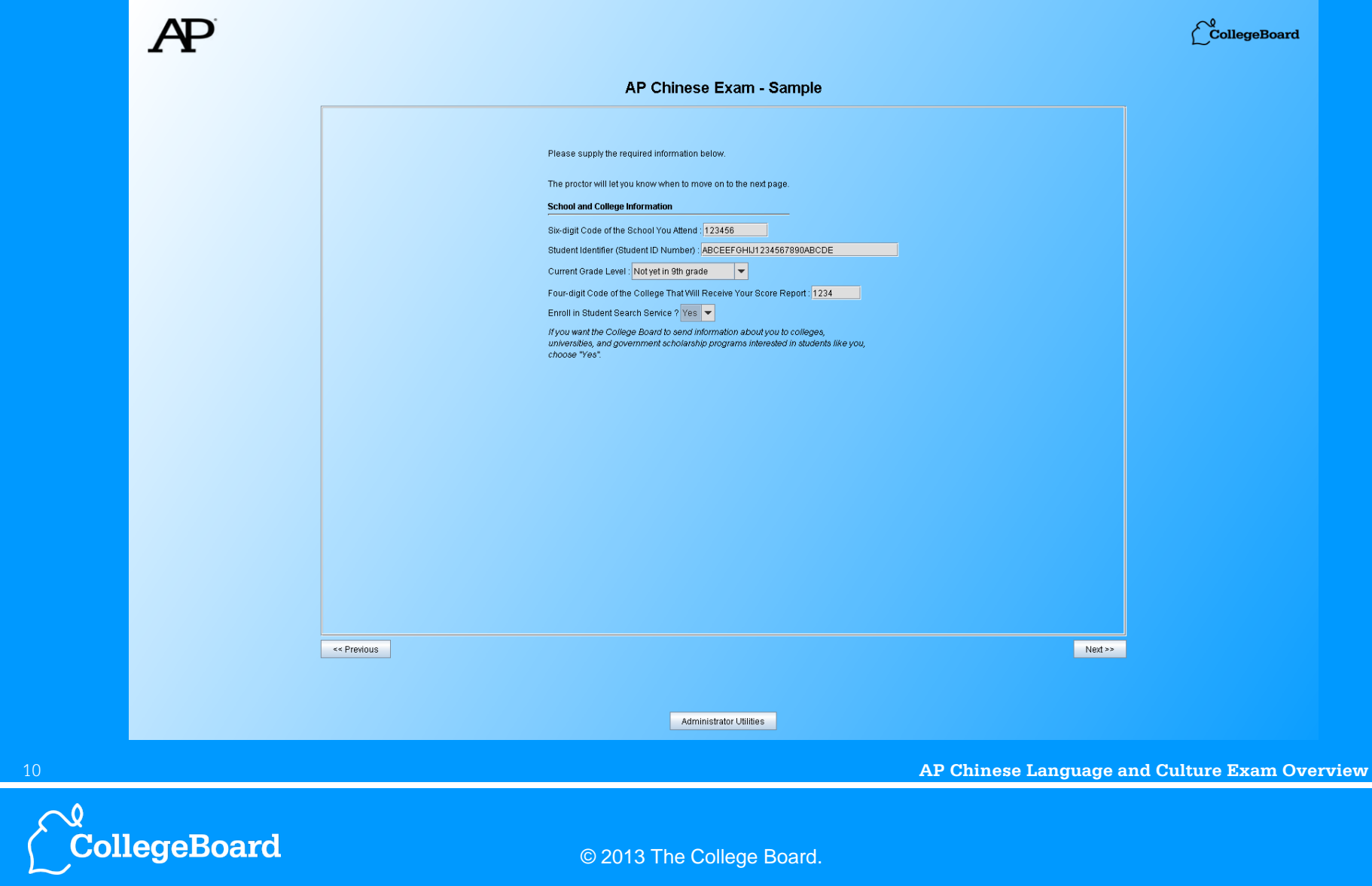

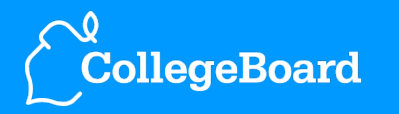

# Display Options for Reading Chinese Text

Throughout the exam, wherever Chinese text is displayed for you to read (for example, each selection in the Reading part and one selection in the Writing part), you can use a button to toggle between displaying the text in traditional or simplified characters.

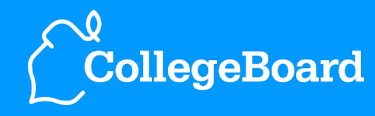

11 **AP Chinese Language and Culture Exam Overview** 

# Input Options for Typing Chinese Text

- In the Writing part of the exam, you will be able to choose between two input methods for typing your responses in Chinese.
- You may use the Microsoft *Pinyin* IME (*MSPY*), which is based on Hanyu Pinyin, to type in either simplified or traditional characters (see output options on the next page), or you may use the Microsoft *New Phonetic* IME, which is based on Zhuyin Fuhao (Bopomofo), to type in traditional characters. When you reach the Writing part of the exam, you will be able to choose the desired input method by selecting **Pinyin** or **Bopomofo** from a dropdown list.

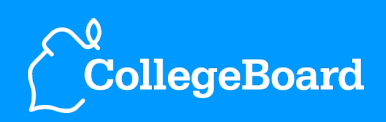

# Output Options for Typing Chinese Text

You will see a screen titled "Typing Options for the Writing Part of the Exam" (see next page) after the student information screens but before the exam begins. If you intend to use the Pinyin input method in the Writing part, you must decide at that time whether you want to type responses in simplified characters or in traditional characters.

- Locate the IME toolbar on this screen.
- Use the button labeled 简 (or 繁) to select either simplified (简) or traditional (繁) characters. Do not click any other buttons on the toolbar.
- Try typing in the white box on the screen to test the selected setting.
- You will not be able to change this setting after leaving the screen.

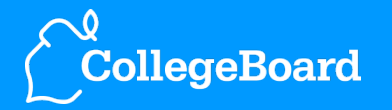

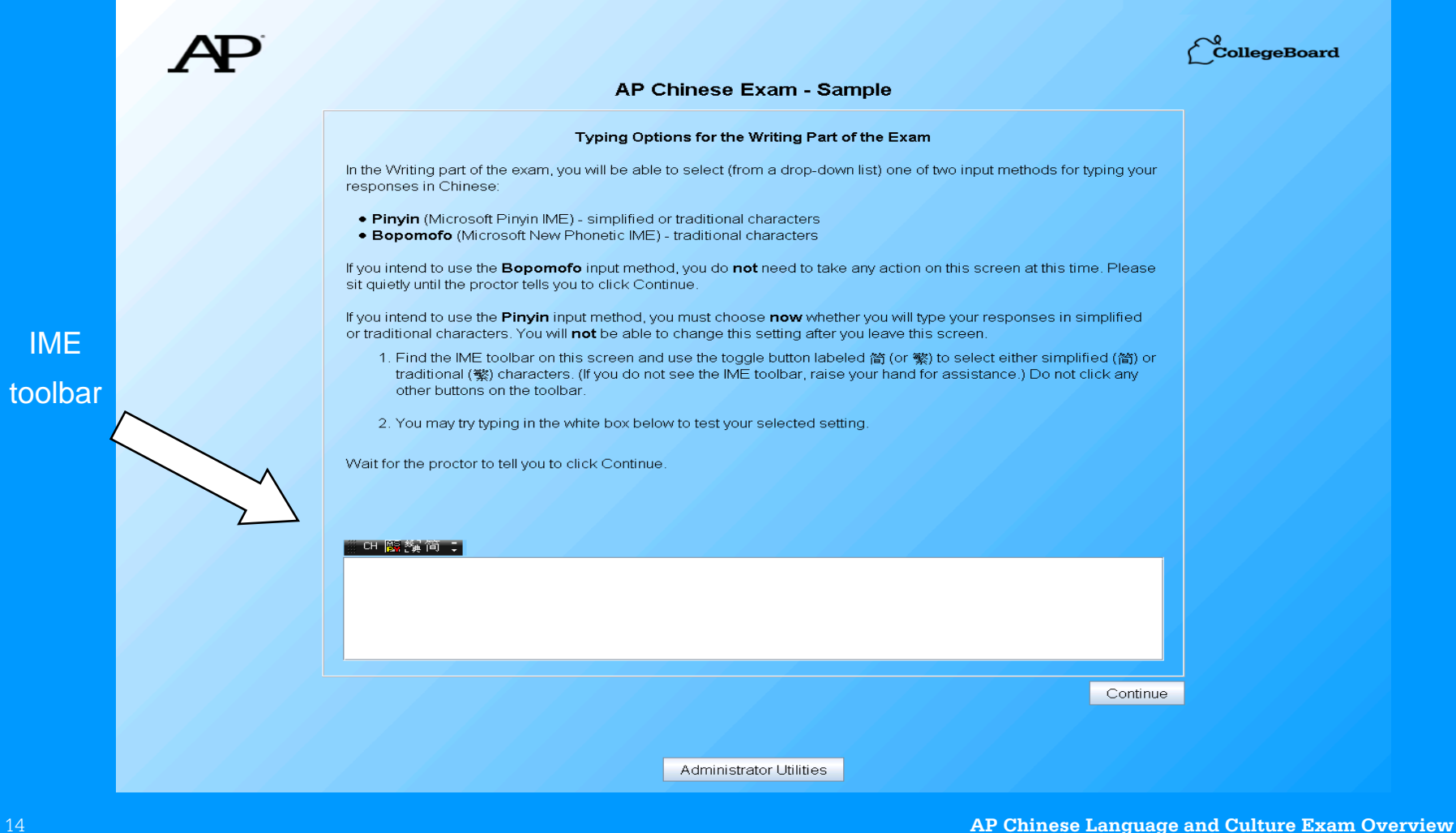

**CollegeBoard** 

# **General Directions**

The table under "At a Glance" below provides an overview of the exam, showing the number of questions and amount of time for each part and the contribution of each part to the final AP score. The first section of the exam contains several listening tasks and reading tasks, which test your ability to use Chinese in the interpersonal and interpretive modes of communication. In this multiple-choice section, click on one answer choice to select an answer. You may click on the oval or anywhere on the answer choice. To change an answer, click on a different answer choice. To leave a question unanswered after you have selected an answer, click on the selected answer choice again to deselect it. The total score on the multiple-choice section is based only on the number of questions answered correctly. Points are not deducted for incorrect answers or unanswered questions. The second section of the exam contains 4 free-response tasks, which test your ability to use Chinese in the interpersonal and presentational modes of communication. You will type your responses for the writing tasks, and your responses for the speaking tasks will be recorded. Various tasks in the exam will also test vour knowledge of Chinese culture.

You have some choices for reading and writing in Chinese. The display and input options you select will have no effect on your score. Chinese text on the screen can be displayed in traditional characters or in simplified characters, and you may toggle between the two versions if necessary. You also have two options for typing Chinese text. The available input methods are the Microsoft Pinyin IME (MSPY), which is based on Hanyu Pinyin, and the Microsoft New Phonetic IME, which is based on Zhuyin Fuhao (Bopomofo).

The proctor should have provided you with scratch paper and a pencil, which you may use to take notes and to organize your responses. You must return the scratch paper and pencil to the proctor at the end of the exam.

#### At a Glance

The table below summarizes the exam format. The total time listed for each section takes into account time for reading directions, moving from question to question, etc. As a result, the estimated time for each section may be greater than the sum of the estimated times for each part.

Note: The directions throughout the exam regarding timing for specific questions reflect the standard timing. If you have been approved for extended time, the adjusted timing for applicable parts of the exam will be reflected accurately on the clock that appears on the screen.

# At the beginning of the exam, you should read the General **Directions** carefully (continued on next page).

**CONTINUE** 

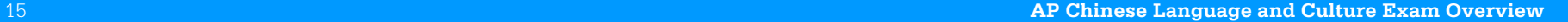

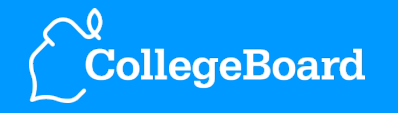

#### At a Glance

The table below summarizes the exam format. The total time listed for each section takes into account time for reading directions, moving from question to question, etc. As a result, the estimated time for each section may be greater than the sum of the estimated times for each part.

Note: The directions throughout the exam regarding timing for specific questions reflect the standard timing. If you have been approved for extended time, the adjusted timing for applicable parts of the exam will be reflected accurately on the clock that appears on the screen.

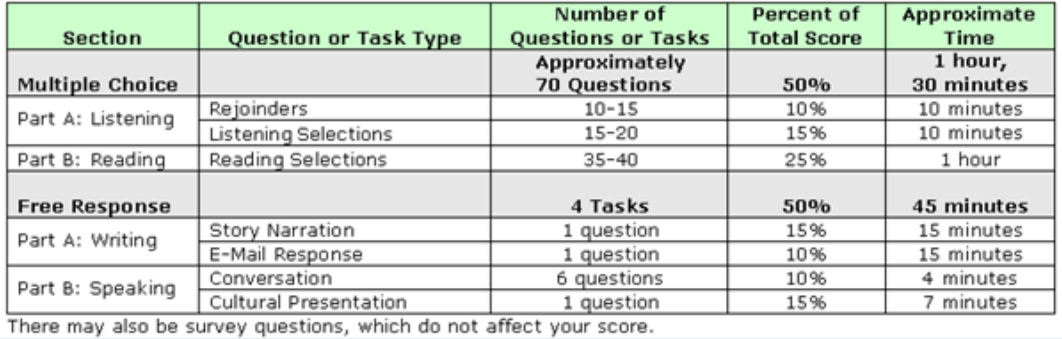

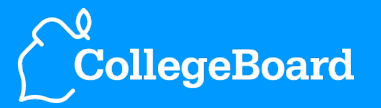

16 **AP Chinese Language and Culture Exam Overview** 

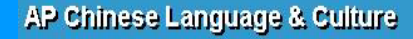

 $\int_{\mathcal{C}}^{\mathcal{V}}$ CollegeBoard

# **Hardware Check**

Before the exam begins, we will check the microphone and headset volumes.

Click on Continue to go on.

**CONTINUE** 

Before the first part of the exam, you will check that your headset and microphone are working properly.

17 **AP Chinese Language and Culture Exam Overview** 

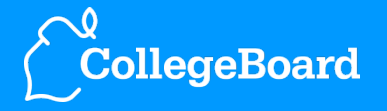

## AP Chinese Language & Culture - Listening

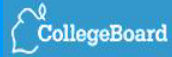

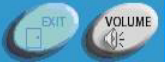

The multiplechoice section begins with Part A: Listening.

# **Listening Part Directions**

You will answer two types of questions: rejoinders and questions based on listening selections.

For all the tasks, you will have a specific amount of response time. A clock at the top of the screen will show you how much time is remaining to respond. The clock will not count down while you are listening. The clock will count down only while you are answering questions.

When the response time has ended, you will automatically go on to the next question. You cannot return to previous questions.

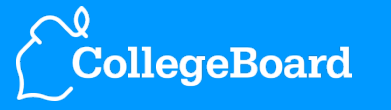

© 2013 The College Board.

AP Chinese Language & Culture - Listening

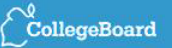

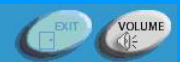

# **Listening Part Directions: Rejoinders**

You will hear several short conversations or parts of conversations followed by four choices, designated (A), (B), (C), and (D). Choose the one that continues or completes the conversation in a logical and culturally appropriate manner. You will have 5 seconds to answer each question.

You will now begin this part.

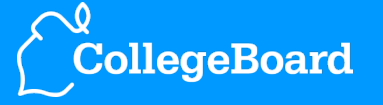

19 **AP Chinese Language and Culture Exam Overview** 

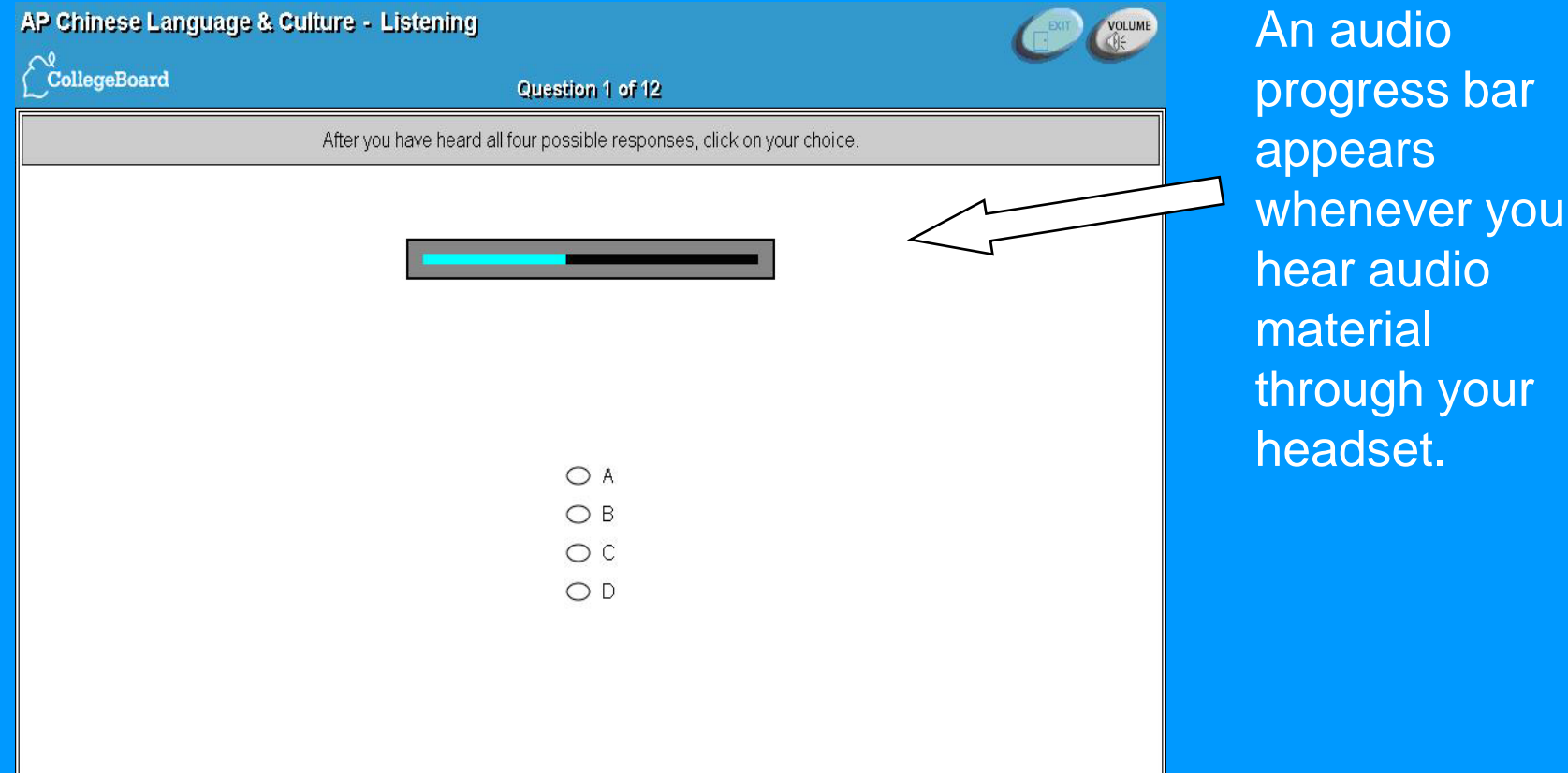

through your

20 **AP Chinese Language and Culture Exam Overview** 

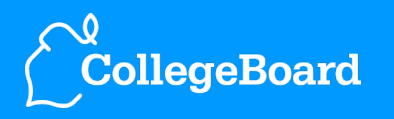

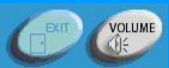

 $\int_{\mathbf{C}}^{\mathbf{Q}}$ CollegeBoard

# **Listening Part Directions: Selections**

You will listen to several selections in Chinese. For each selection, you will be told whether it will be played once or twice. You may take notes as you listen. Your notes will not be graded. After listening to each selection, you will see questions in English. For each question, choose the response that is best according to the selection. You will have 12 seconds to answer each question.

You will now begin this part.

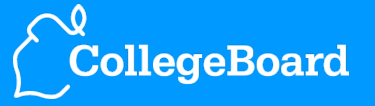

# AP Chinese Language & Culture - Listening

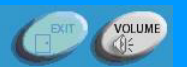

 $\bigcirc^\varrho_\text{collegeBoard}$ 

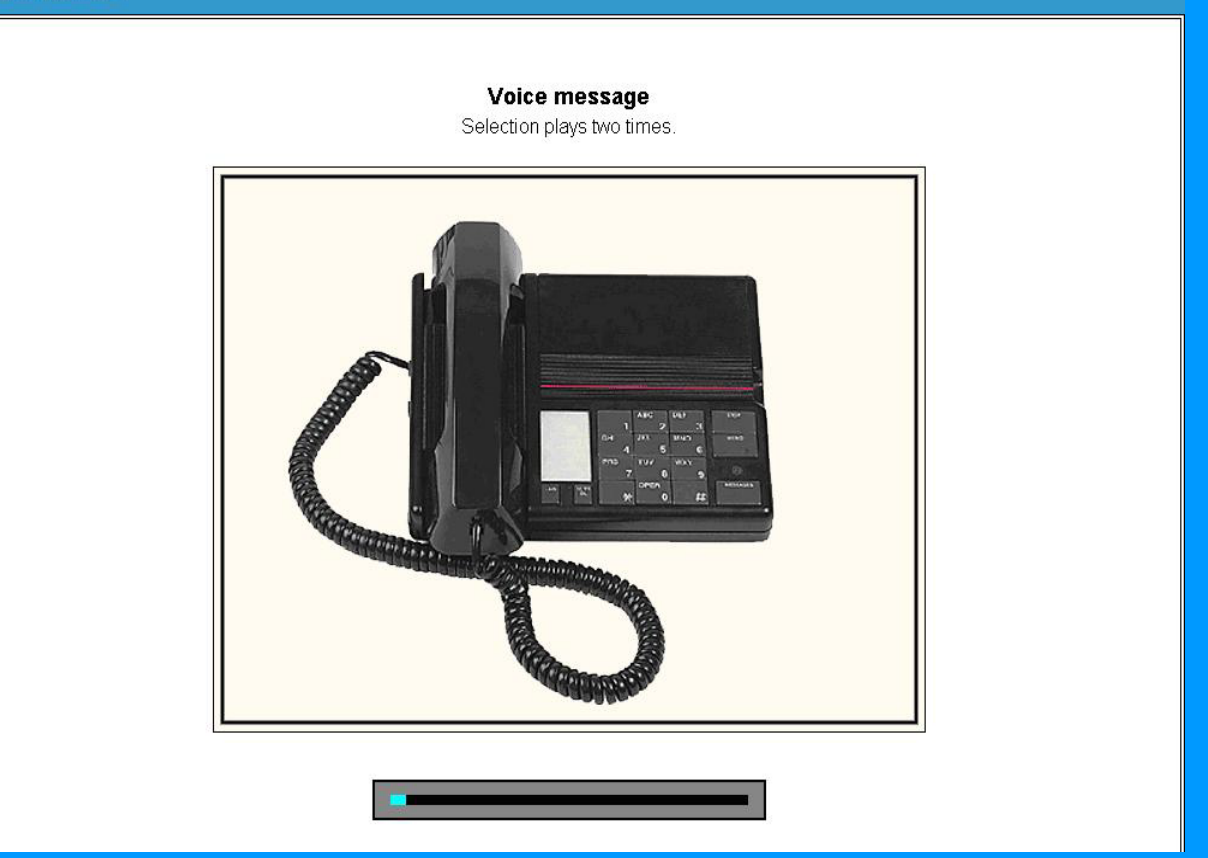

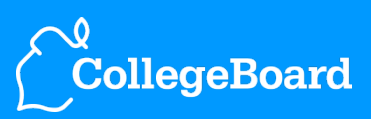

22 **AP Chinese Language and Culture Exam Overview** 

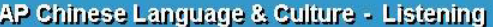

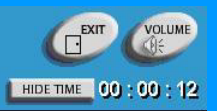

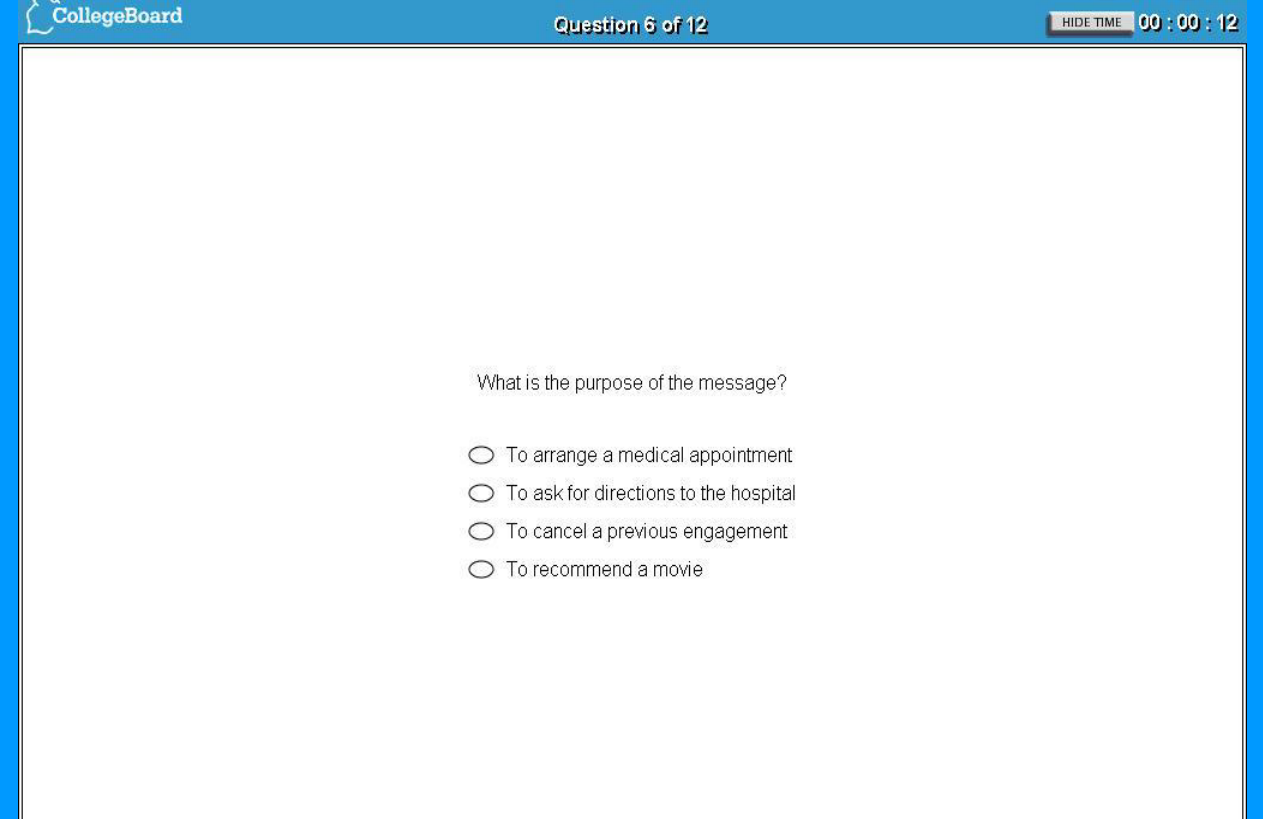

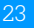

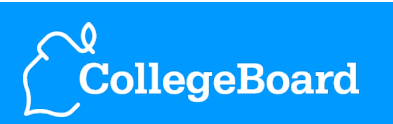

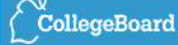

# **COCCCC**

The multiplechoice section continues with Part B: Reading.

You will read several selections in Chinese. Each selection is accompanied by a number of questions in English. For each question, choose the response that is best according to the selection.

**Reading Part Directions** 

Wherever Chinese text appears for you to read, it can be displayed in either traditional or simplified characters. You can change the display by clicking on Switch to Simplified or Switch to Traditional.

You will have 10 Minutes to answer all the questions. A clock at the top of the screen will show you how much time is remaining.

You can move to the next question by clicking on Next. You can skip questions and go back to them later as long as there is time remaining. If you want to return to previous questions, click on Back.

For later review, you can mark a question by clicking on Mark, which will place a check mark next to the question on the review screen. Clicking on Mark again will remove the check mark. A question will remain marked until you unmark it, even if you change the answer.

You can click on Review at any time, and the review screen will show you which questions you have answered and which you have not answered. The Marked column shows all questions you have marked for review. From the review screen, you may go directly to any question.

You will now begin this part.

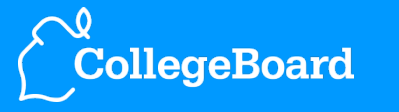

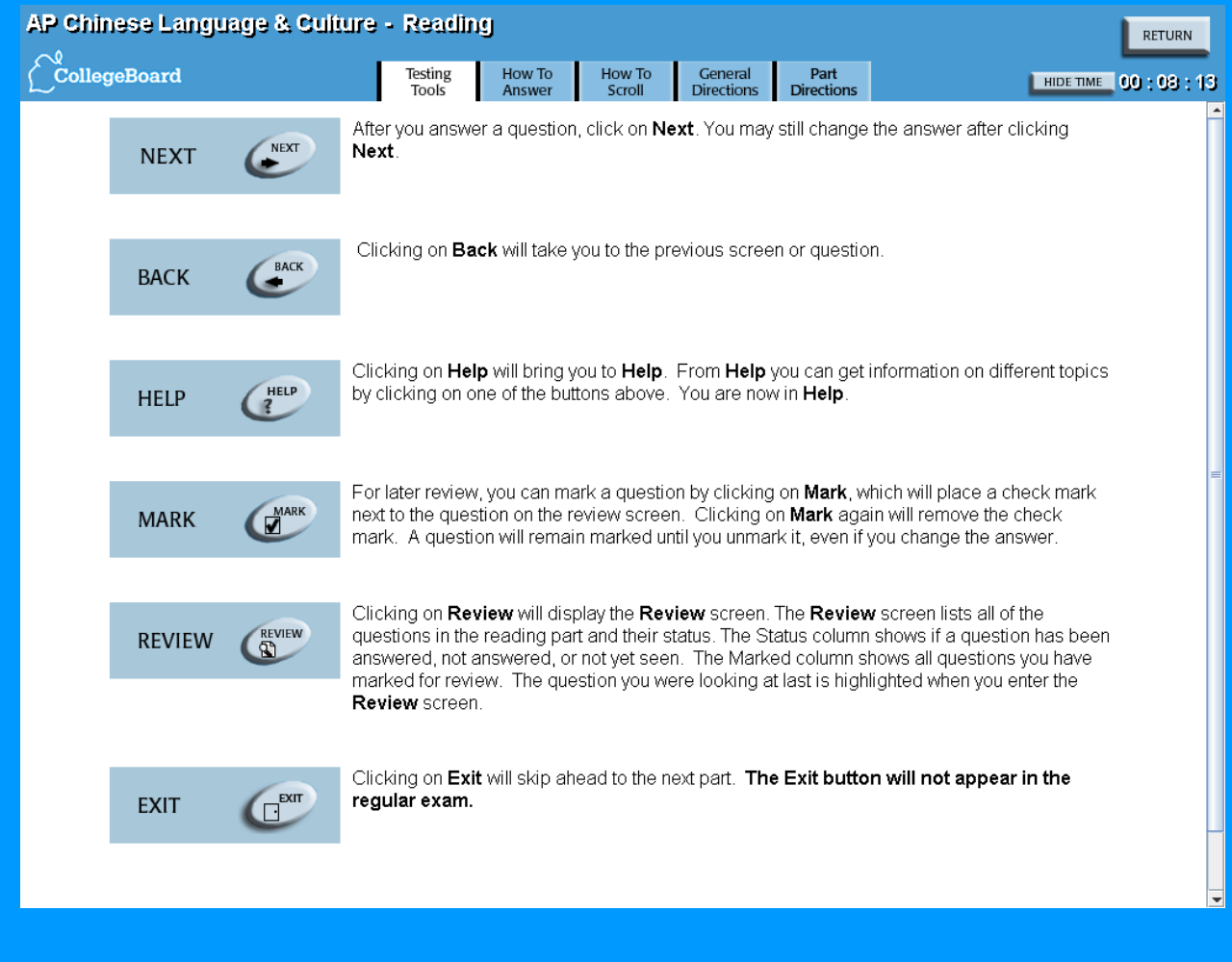

# During the Reading part, you may access the **Help**  screens.

25 **AP Chinese Language and Culture Exam Overview** 

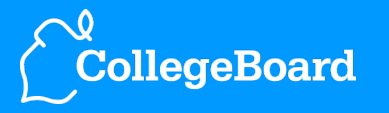

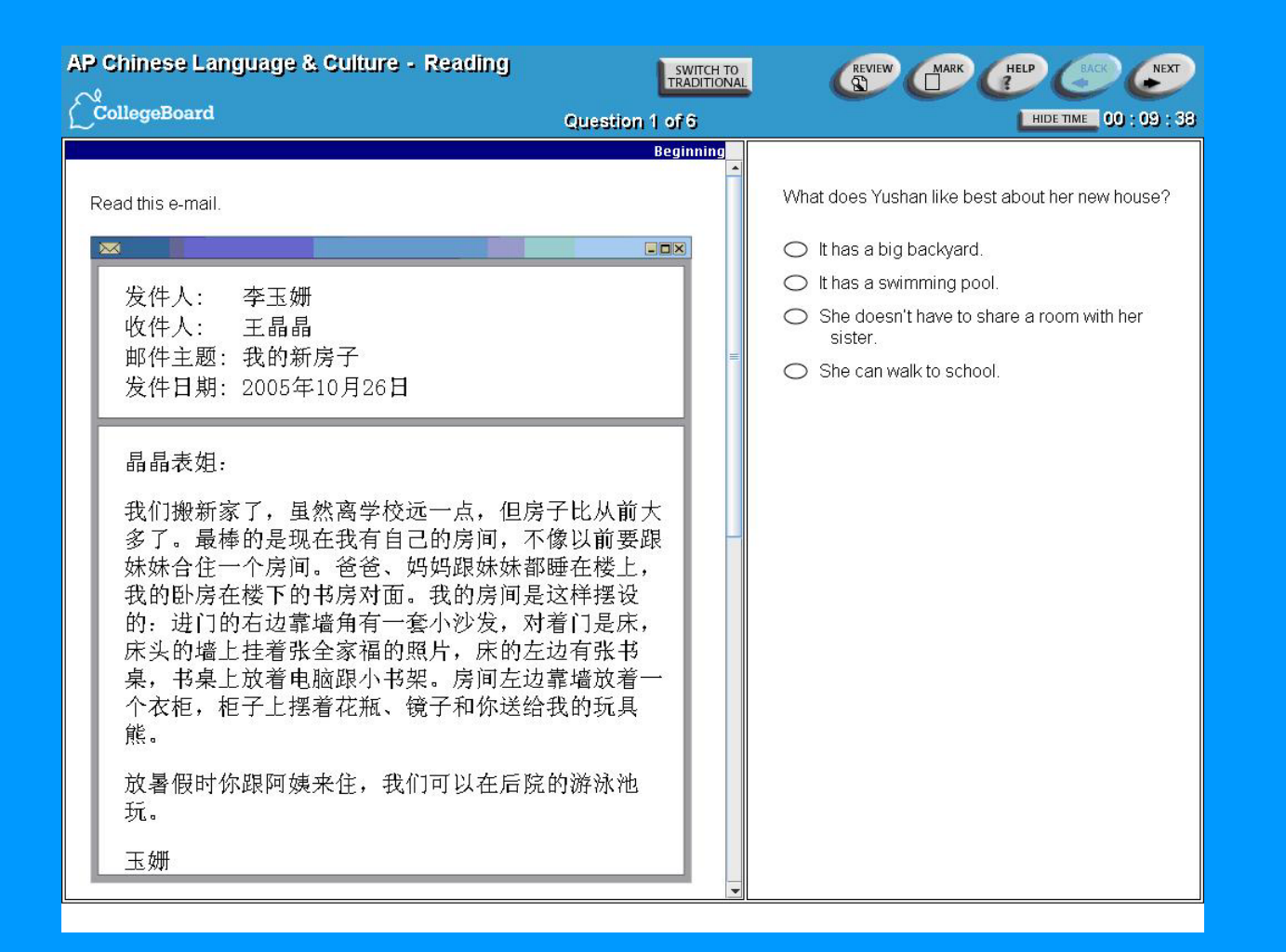

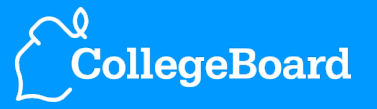

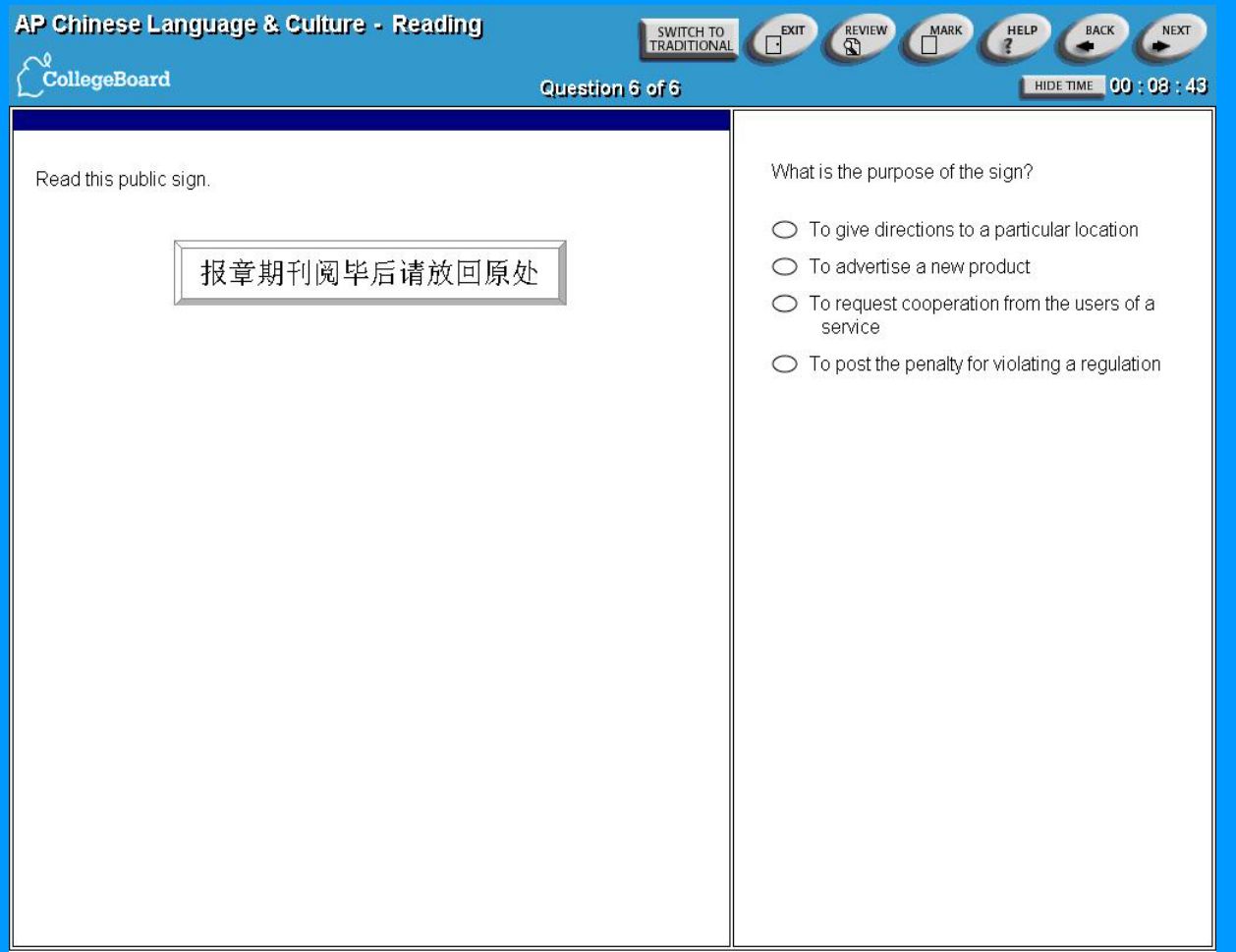

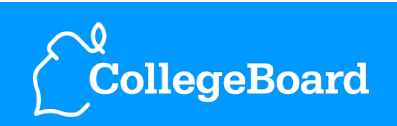

 $\int_{-\infty}^{\infty}$ CollegeBoard

Question 5 of 6

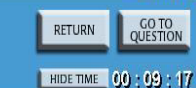

Below is the list of questions in this part. The question you were looking at last is highlighted when you enter Review. The Status column shows if a question has been Answered, Not Answered, or Not Seen. Questions you have marked are indicated with a v.

To review a specific question from the list, click on the question to highlight it, then click on Go to Question at the top of the screen. To sort the list by number or status, click on the column heading. When there are more questions than will fit on the screen, you can use the scroll bar to view the others.

To leave Review and return to where you were in the exam, click on Return.

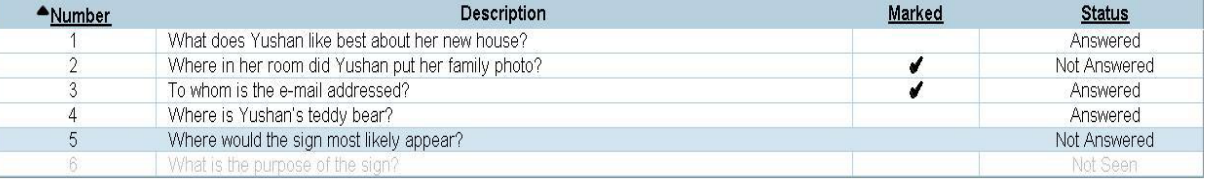

# During the Reading part, clicking on **Review** will allow you to review the status of each question.

28 **AP Chinese Language and Culture Exam Overview** 

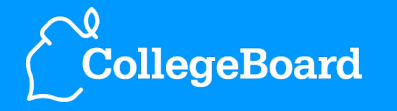

### AP Chinese Language & Culture Break

### **Break**

Your break will begin when the proctor dismisses the entire group. Wait quietly until you are dismissed. The exam is on hold and your answers have been secured. You will have a 10 minute break. The timer will count down the time while you are on break, but the exam will not resume until the proctor gives you the appropriate instructions. Please return to this computer within the time limit.

When you return from the break, wait for the proctor to tell you to click on Continue.

Name: Johnny Testtaker

There will be a 10-minute break between the multiple-choice and freeresponse sections.

After the break, you must wait for the proctor's instructions before resuming the exam.

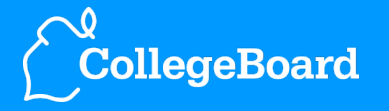

### AP Chinese Language & Culture - Writing

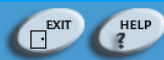

The freeresponse section begins with Part A: Writing.

## **Writing Part Directions**

You will be asked to perform two writing tasks in Chinese. In each case, you will be asked to write for a specific purpose and to a specific person. You should write in as complete and as culturally appropriate a manner as possible, taking into account the purpose and the person described.

Wherever Chinese text appears for you to read, it can be displayed in either traditional or simplified characters. You can change the display by clicking on Switch to Simplified or Switch to Traditional.

You can choose between two input methods for typing Chinese text: you may use the Microsoft Pinyin IME (MSPY), which is based on Hanyu Pinyin, or the Microsoft New Phonetic IME, which is based on Zhuyin Fuhao (Bopomofo). You can choose your desired input method by selecting Pinyin or Bopomofo from the drop-down list.

A clock at the top of the screen will show you how much time is remaining to write your response.

When the response time has ended, you will automatically go on to the next question. You cannot return to previous questions.

You will now begin this part.

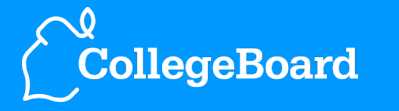

© 2013 The College Board.

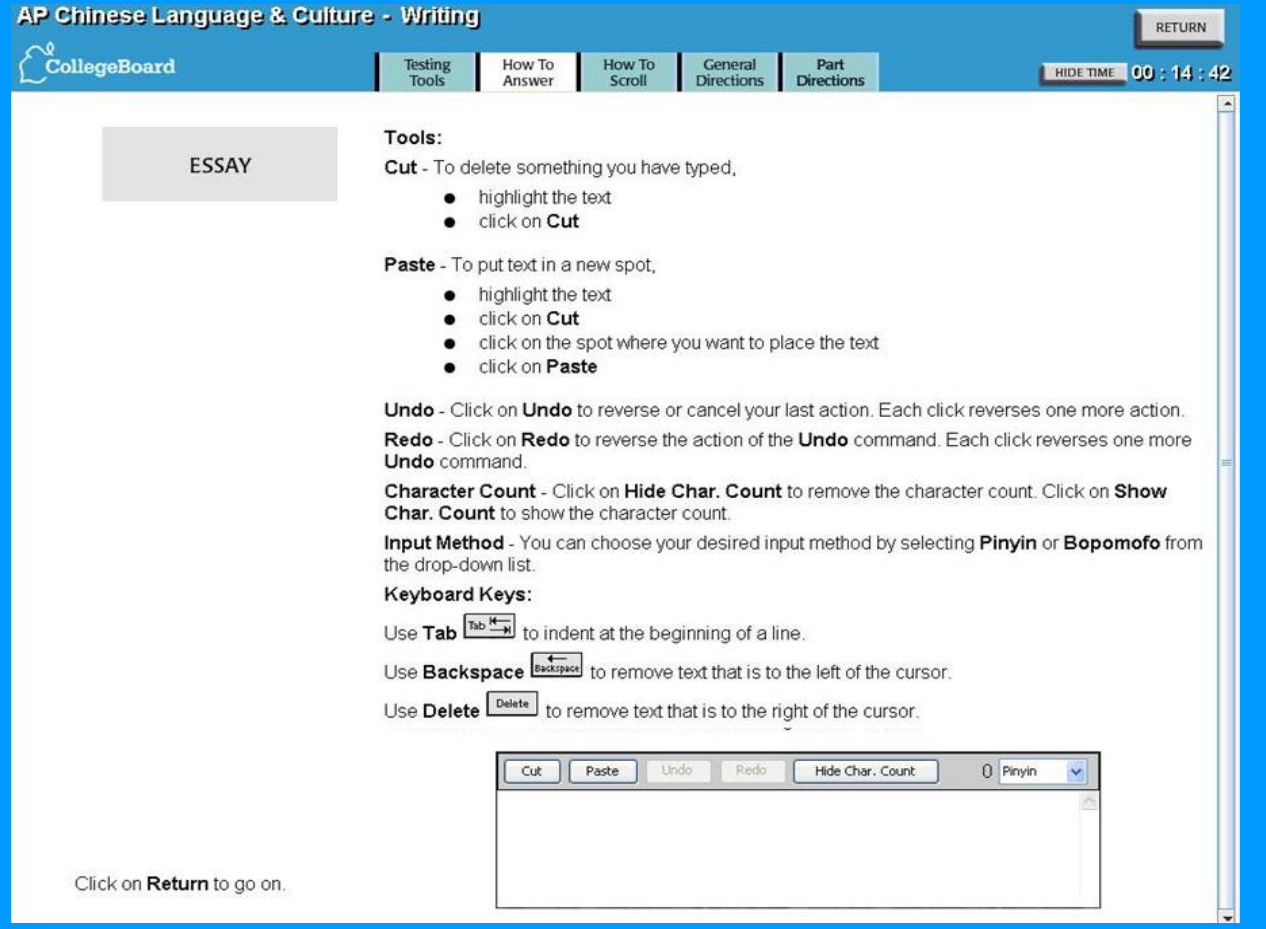

During the Writing part, you may access the **Help**  screens.

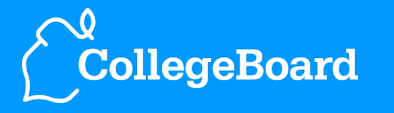

# AP Chinese Language & Culture - Writing

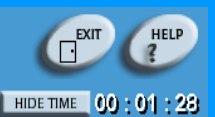

CollegeBoard

## Question 1 of 2

Directions: You will be asked to perform two writing tasks in Chinese. In each case, you will be asked to write for a specific purpose and to a specific person. You should write in as complete and as culturally appropriate a manner as possible, taking into account the purpose and the person described.

The four pictures present a story. Imagine you are writing the story to a friend. Narrate a complete story as suggested by the pictures. Give your story a beginning, a middle, and an end.

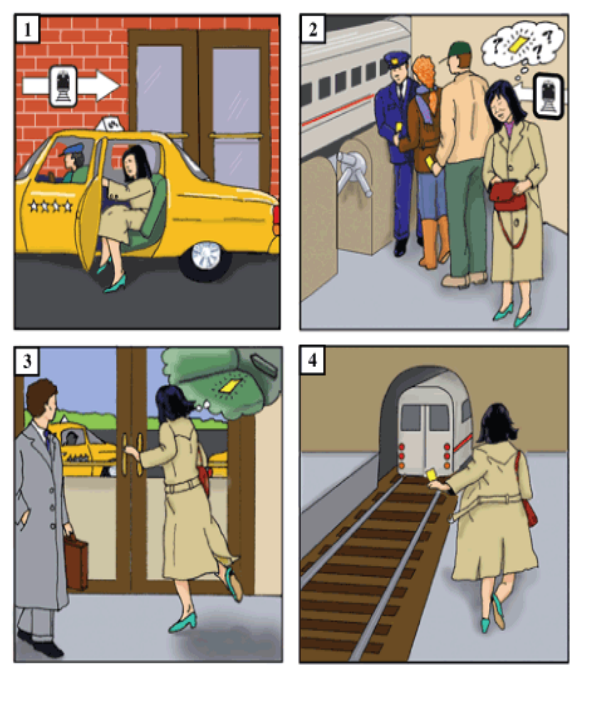

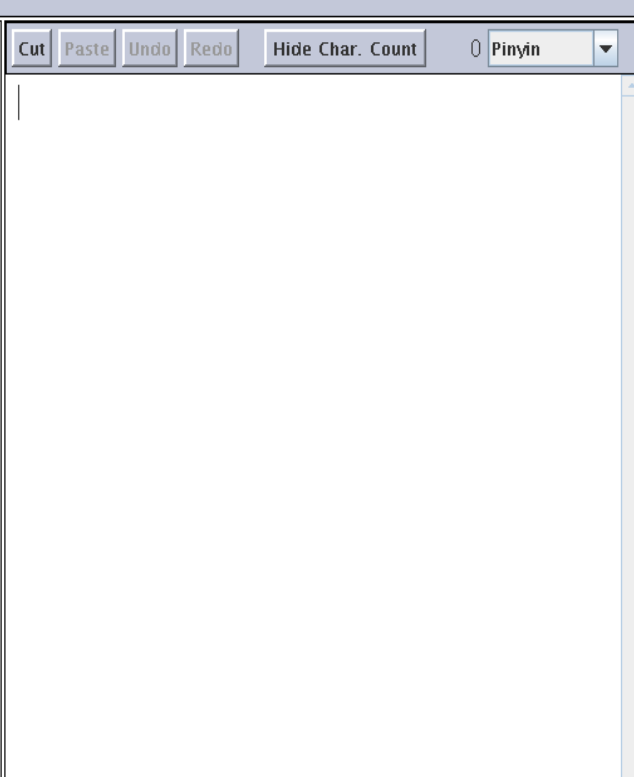

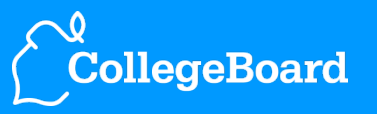

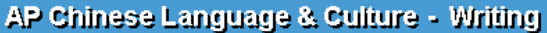

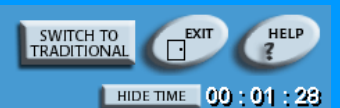

# CollegeBoard

### Question 2 of 2

Directions: You will be asked to perform two writing tasks in Chinese. In each case, you will be asked to write for a specific purpose and to a specific person. You should write in as complete and as culturally appropriate a manner as possible, taking into account the purpose and the person described.

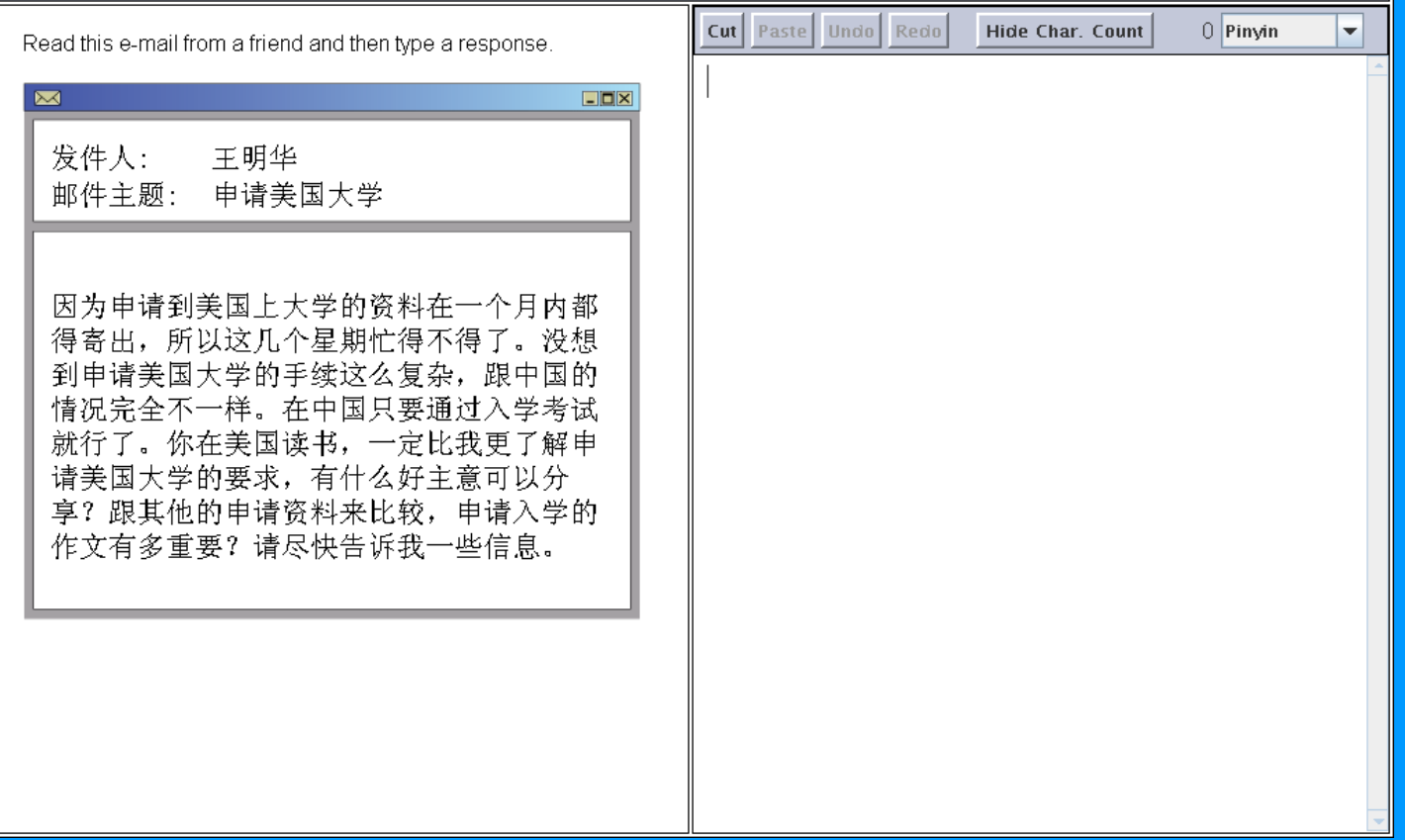

**CollegeBoard** 

# **Speaking Part Directions**

You will participate in a simulated conversation and make a presentation.

For the presentation, you will have a specific amount of preparation time. During the preparation time, a clock will show you how much time is remaining.

For both tasks, you will have a specific amount of response time. During the response time, a clock will show you how much time is remaining.

When the response time has ended, you will automatically go on to the next question. You cannot return to previous questions.

Your cue to start speaking will always be this tone.

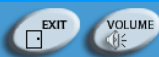

The freeresponse section continues with Part B: Speaking.

Before beginning this part, you will perform another headset and microphone check.

34 **AP Chinese Language and Culture Exam Overview** 

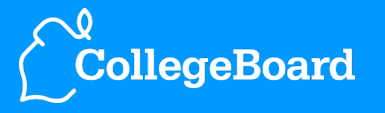

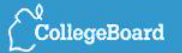

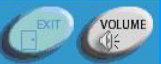

# **Speaking Part Directions: Conversation**

You will participate in a simulated conversation. Each time it is your turn to speak, you will have 20 seconds to record. You should respond as fully and as appropriately as possible.

There will be six times when it is your turn to speak.

You will now begin this part.

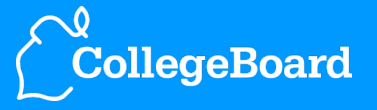

35 **AP Chinese Language and Culture Exam Overview** 

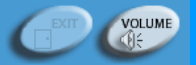

CollegeBoard

## Question 1 of 7

Directions: You will participate in a simulated conversation. Each time it is your turn to speak, you will have 20 seconds to record. You should respond as fully and as appropriately as possible.

You will have a conversation with Huang Lihua, an interviewer, about your application for a scholarship to study in China.

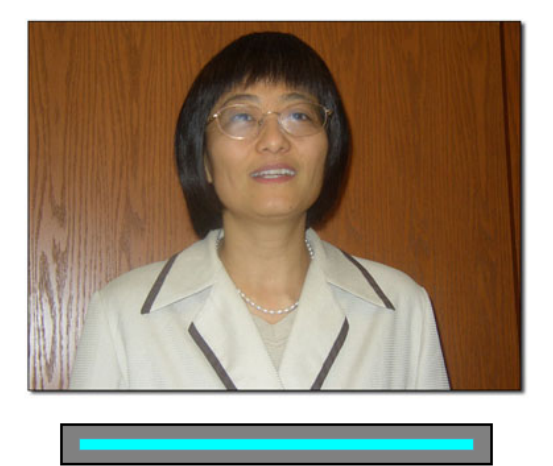

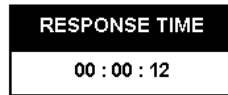

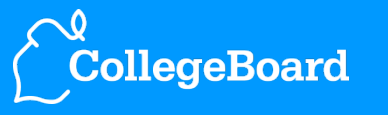

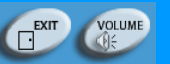

 $\bigcirc^{\!\!\! \bullet}_{\!\!\! \mathbf{CollegeBoard}}$ 

# Speaking Part Directions: Cultural Presentation

You will be asked to speak in Chinese on a specific topic. Imagine you are making an oral presentation to your Chinese class. First, you will read and hear the topic for your presentation. You will have 4 minutes to prepare your presentation. Then you will have 2 minutes to record your presentation. Your presentation should be as complete as possible.

You will now begin this part.

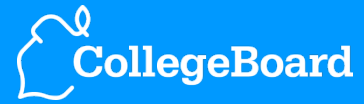

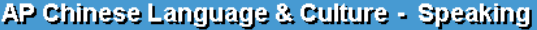

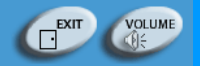

CollegeBoard

Question 7 of 7

Directions: You will be asked to speak in Chinese on a specific topic. Imagine you are making an oral presentation to your Chinese class. First, you will read and hear the topic for your presentation. You will have 4 minutes to prepare your presentation. Then you will have 2 minutes to record your presentation. Your presentation should be as complete as possible.

> Choose ONE Chinese food that is associated with a particular holiday (moon cake, zongzi, etc.). In your presentation, describe this food that is associated with a particular holiday and explain its significance.

> > Preparation Time: 240 Seconds Response Time: 120 Seconds

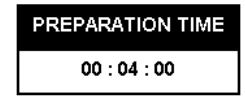

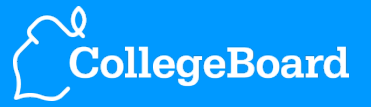

AP Chinese Language & Culture

CollegeBoard

# End of Exam

Your exam administration is now complete.

After the exam, do not touch the computer because it will be processing your exam responses.

Sit quietly and wait for the proctor to dismiss all students at the same time.

39 **AP Chinese Language and Culture Exam Overview** 

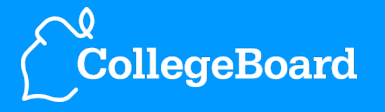

- If you'd like more information about the AP Chinese Language and Culture Exam or the exam administration, refer to the following resources:
- The AP Coordinator of the school where you will be testing should be able to provide you with more information about the exam schedule, what to bring on exam day, and any pre-exam-day activities.
- Visit the AP Chinese Language and Culture pages at www.collegeboard.com/apstudents to see the complete Course Description as well as free-response questions and scoring guidelines from last year's exam.
- Download the current *Bulletin for AP Students and Parents* at www.collegeboard.com/apstudents.

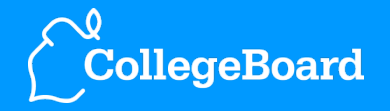